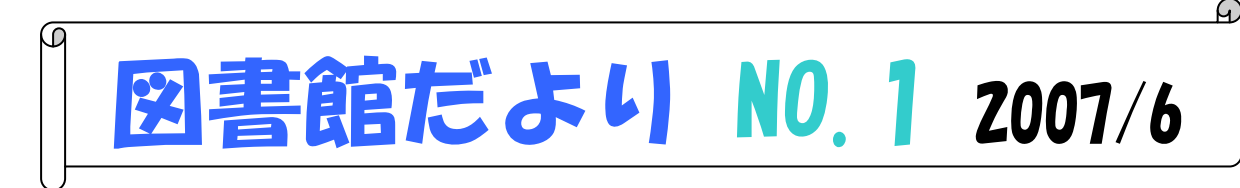

## 浜松医科大学附属図書館 http://www.lib.hama-med.ac.jp

図書館の使い方・検索の仕方について、知っておくと便利なことや役に立つことなどを 少しでも知っていただくため、図書館だよりを発行することになりました。

今回は、論文を探す時にもっとも利用が多い医学文献データベース「Pub Med」について 検索結果内容の説明をします。

現在の Pub Med は、ただ論文を検索するだけではなく、電子ジャーナルの普及に伴い、 検索結果の論文をその場で読むことができます。ただ、すべての検索結果の論文が読める わけではなく、図書館で電子ジャーナルを契約している雑誌や現在無料で提供されている 論文に限られてしまいます。フルテキストが読めるかどうかの区別は、アイコンで印され ています。

アイコンに印されていなくても、図書館で契約している雑誌はフルテキストが読める場合 もありますので、詳細画面を開いてご確認ください。また、図書館ホームページの電子ジャ ーナルリストもご覧ください。

#### ①検索結果

 著者名または著者名の前に記入されている番号の下のアイコンをクリックすると論文に ついての詳しい情報がわかります。(一部の論文については、情報がない場合もあります)

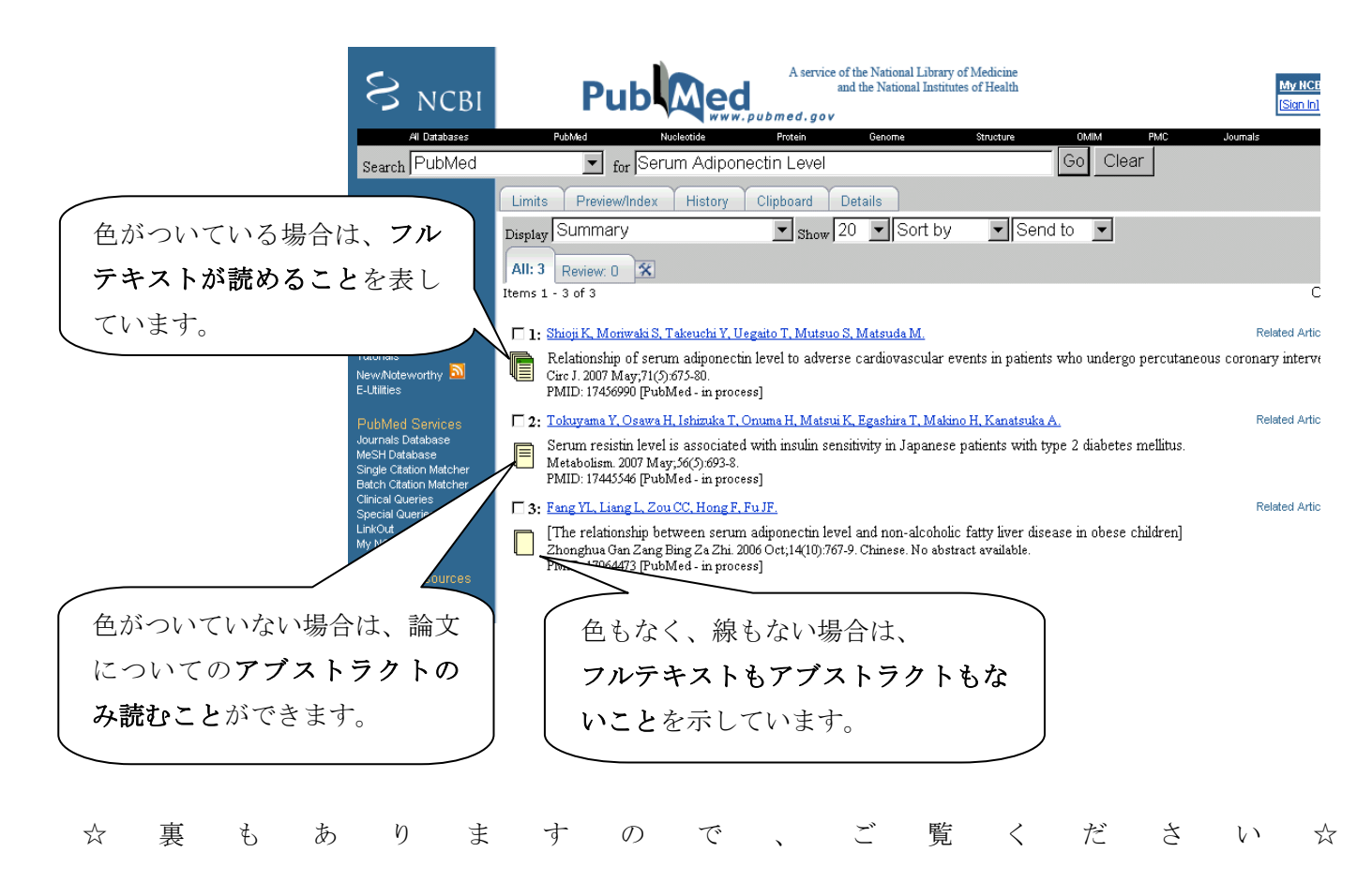

1

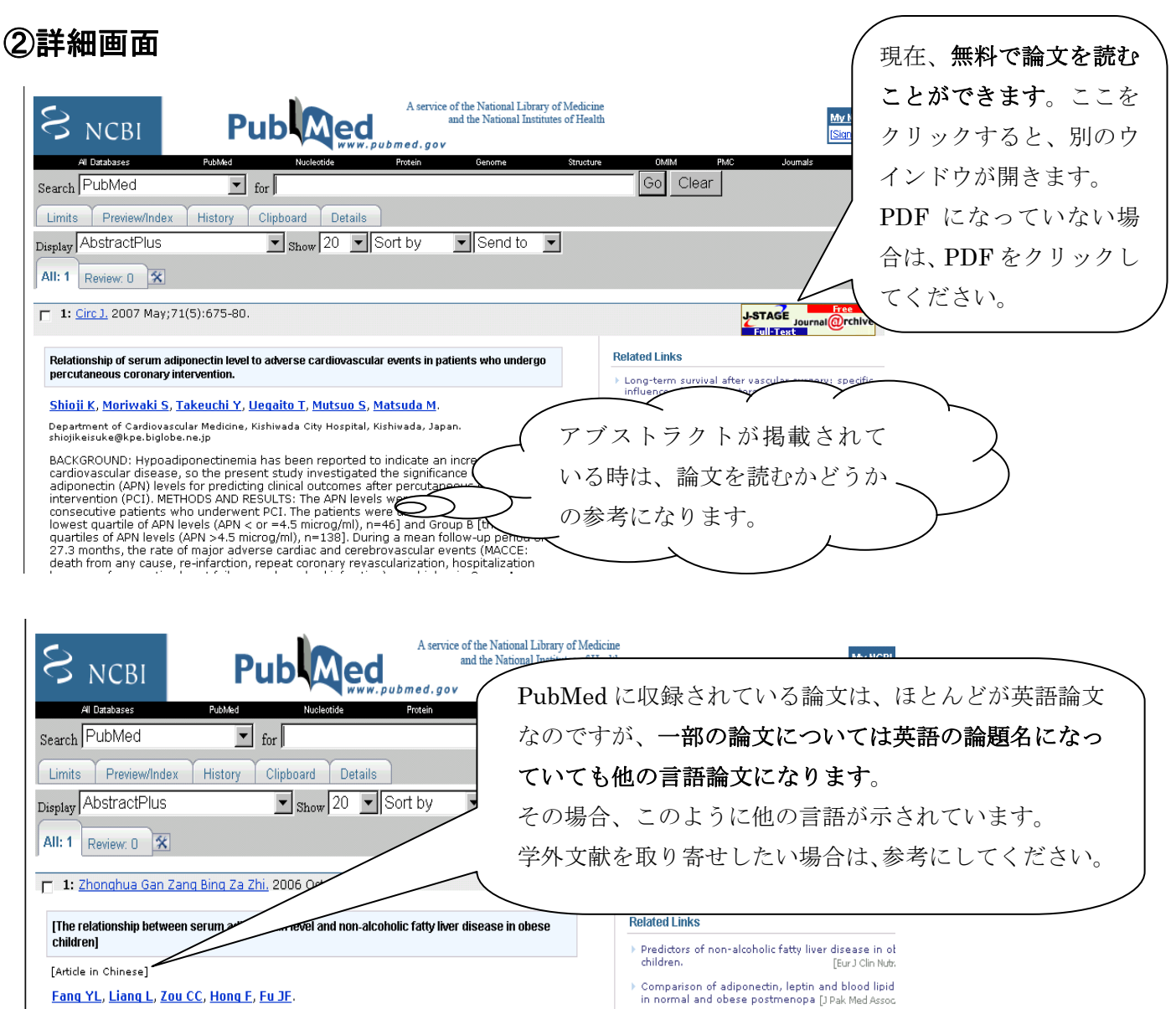

## PMID: 17064473 [PubMed - in process] Non-invasive markers associated with liver fibrosis<br>non-alcoholic fatty liver disease. [Gut

Department of Internal Medicine, Children's Hospital of Zhejiang University School of Medicine,

Hangzhou 310031, China. bug\_baby@tom.con

# Q&A 日頃、問い合わせが多い質問をQ&A で掲載します。

#### Q: 検索をして詳細画面にフルテキストのリンクがあるので、クリックしたところフルテキストが 読むことができません。

A: 無料で読むことができないリンクの場合は、図書館で電子ジャーナルの契約をしていないためです。 図書館のホームページに契約している電子ジャーナルのリストがありますので、そちらからご確認下さい。

> Diagnostic value of biochemical markers (NashTe:<br>the prediction of non alcoholo st [BMC Gastroenterol.

Q: 今まで Mac から PubMed を検索していたのですが、最近検索することができないのですが・・・。

A: 最近、PubMed の検索インターフェースが entrez2.0 にバージョンアップされました。 そのため、MacOS で IE を使用した場合、検索ができないという状態になっています。 現在 Mac 用の IE は、マイクロソフトのサポートが終了しています。対応策として使用するブラウザを 現在もサポートされているフラウザに変更して下さい。